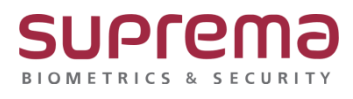

# **BioStar2 교대조 근태 설정 방법**

**SUPREMA / 기술지원팀**

# **[내용]**

- 2교대(맞교대) 근태 설정 방법

시간 규칙 설정, 일일 근무 규칙 설정, 주간 근무 규칙 설정, 근무스케줄 설정에 대한 세부사항은 슈프리마 기술지원팀 1522-4507 내선2번으로 문의

# **[절차]**

## **\* BioStar2 로그인-근태 관리 매뉴를 클릭하여 2교대 근태 설정을 진행**

#### 1. 시간 규칙 설정

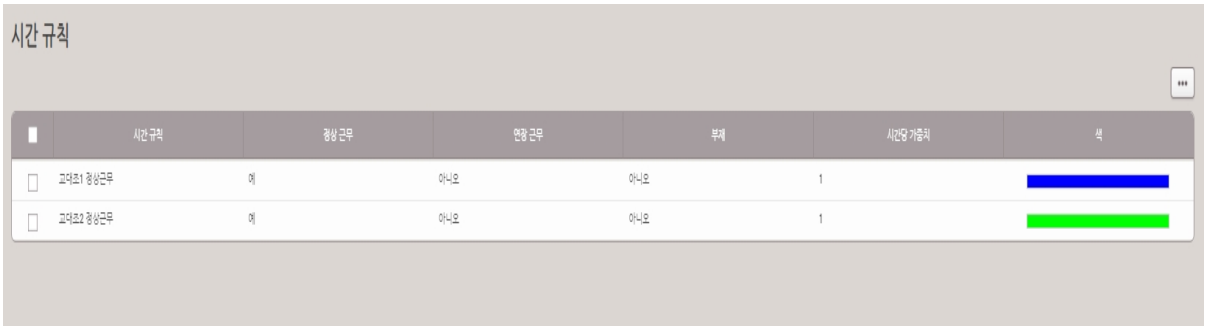

#### 2. 일일 근무 규칙 설정 (2교대 근태 설정)

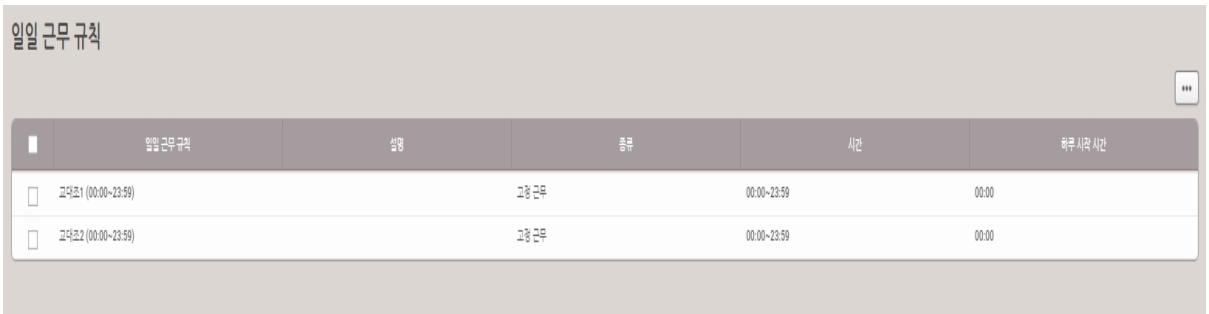

#### **[문서번호 21-1209-01]**

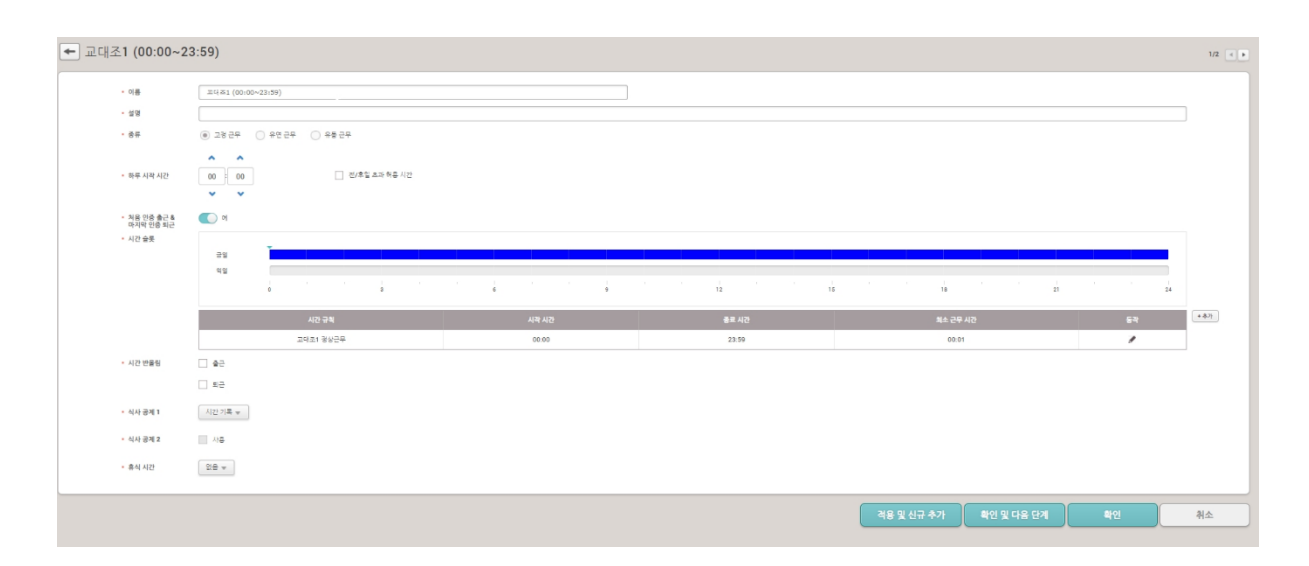

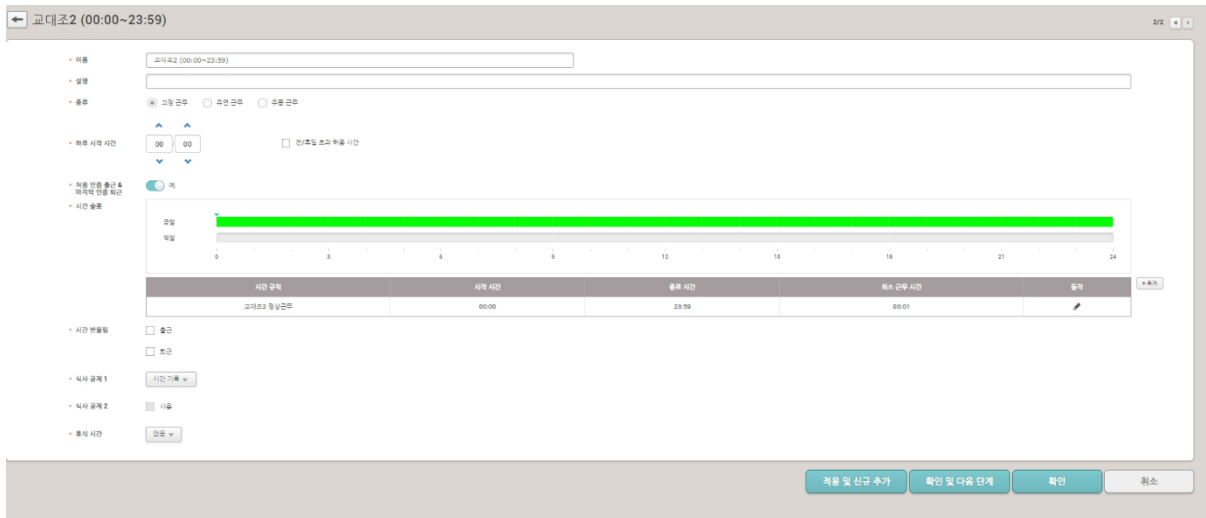

### 3. 주간 근무 규칙 설정

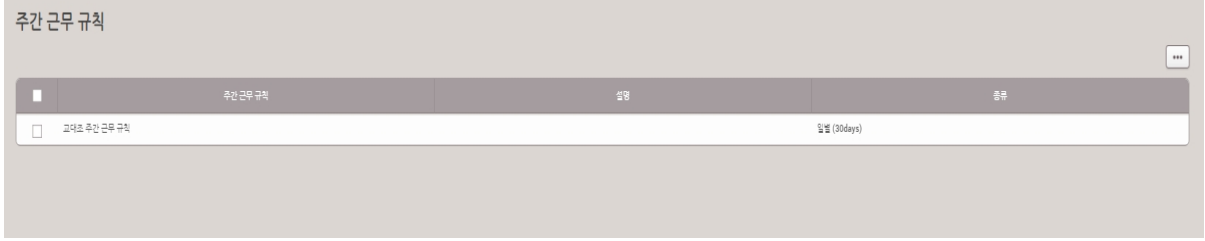

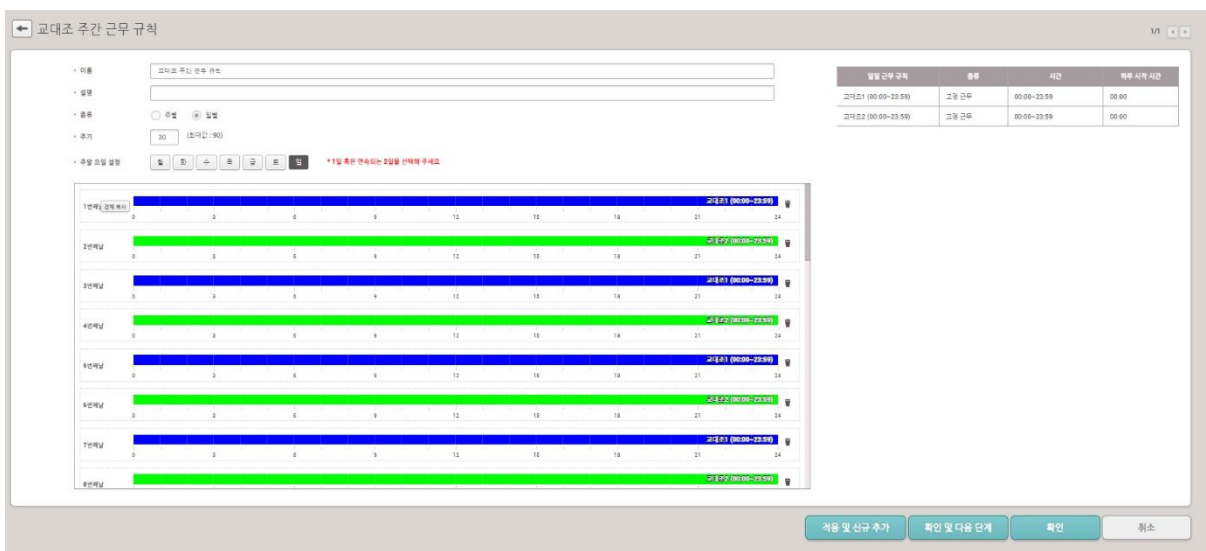

## 4. 근무 스케줄 설정

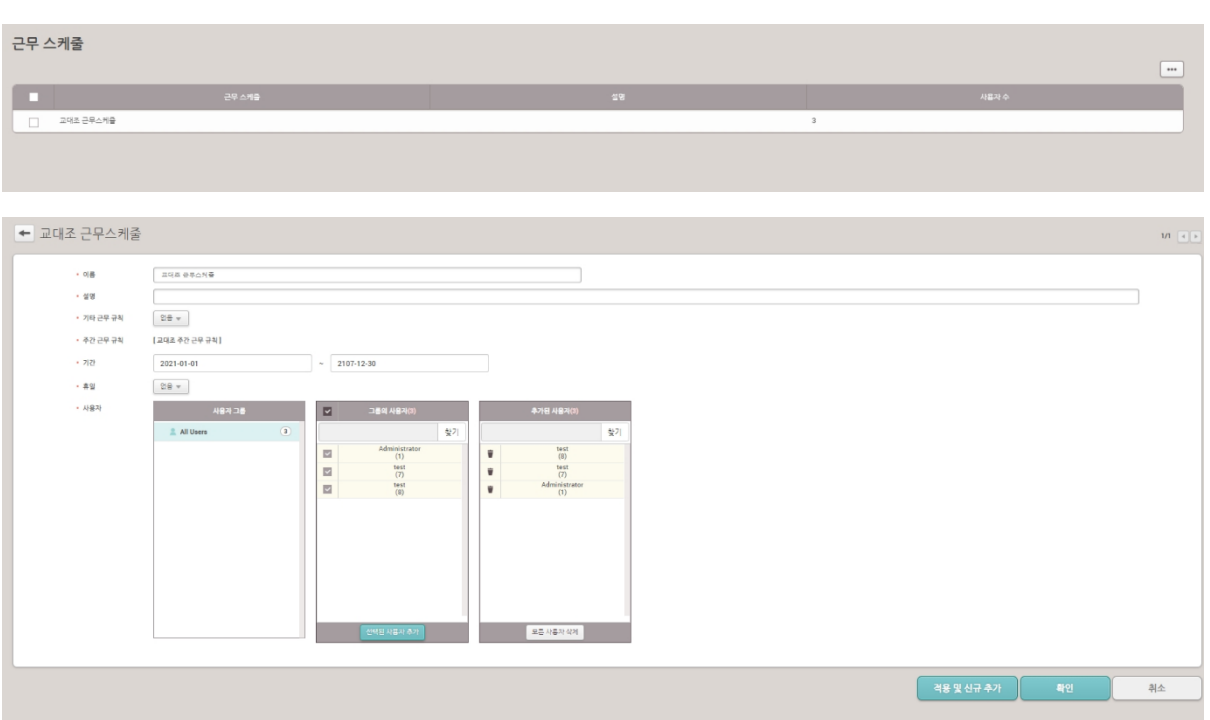

#### 5. 근태 기록 탭에서 근태 조건 설정 후 근태데이터를 확인할 수 있음

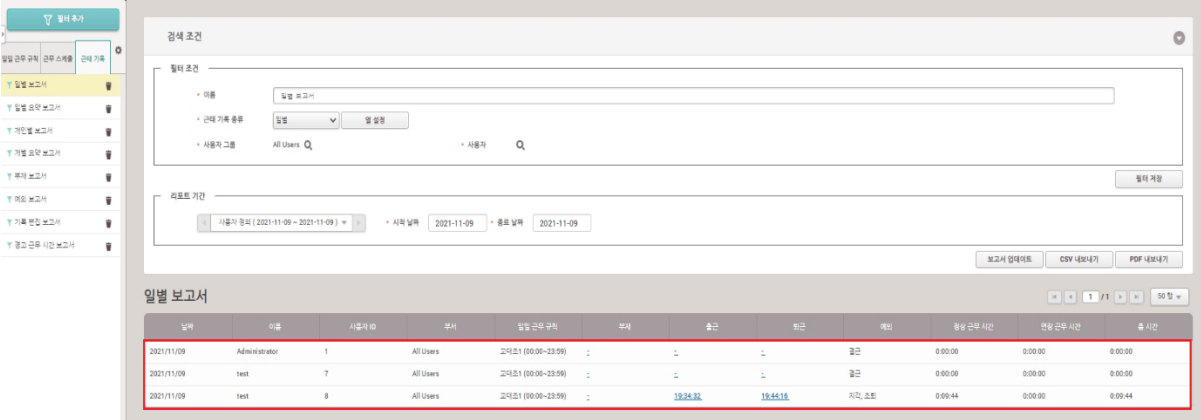

※ 상기 절차 수행 후 문제가 해결되지 않는다면, 슈프리마 고객센터 1522-4507(ARS 2번)로

연락을 해주시기 바랍니다.